# **本書の見方**

## 対象読者

本書は、J-PlatPat を使用して産業財産権情報を検索する方を対象に説明しています。

## 前提知識

本書を利用するに当たって、以下の知識が必要です。

- パソコンやモバイル端末の基本的な操作知識
- 一般的な検索サイトで行う検索の基本的な操作知識

## マニュアル体系

J-PlatPat のマニュアルには以下があります。

#### **J-PlatPat 操作マニュアル(本書)**

J-PlatPat の概要と操作方法について説明しています。入力項目の詳細については、各画面のヘ ルプをご参照ください。

#### **J-PlatPat ヘルプ**

J-PlatPat の画面や入力項目について説明しています。

## 表記について

本書では以下のように表記しています。

- 「特許情報プラットフォーム」を「J-PlatPat」と表記しています。
- 「特許」、「実用新案」、「意匠」、「商標」の各法域をまとめて「四法」と表記しています。
- 「パーソナルコンピューター」を「パソコン」と表記しています。
- 各タイトルの末尾にある【xxxx】は、画面名を表しています。
- xxxx などの斜体文字列は、状況に応じて表示が変化することを表しています。

 画面例の中の番号と手順番号は対応しています。 画面例

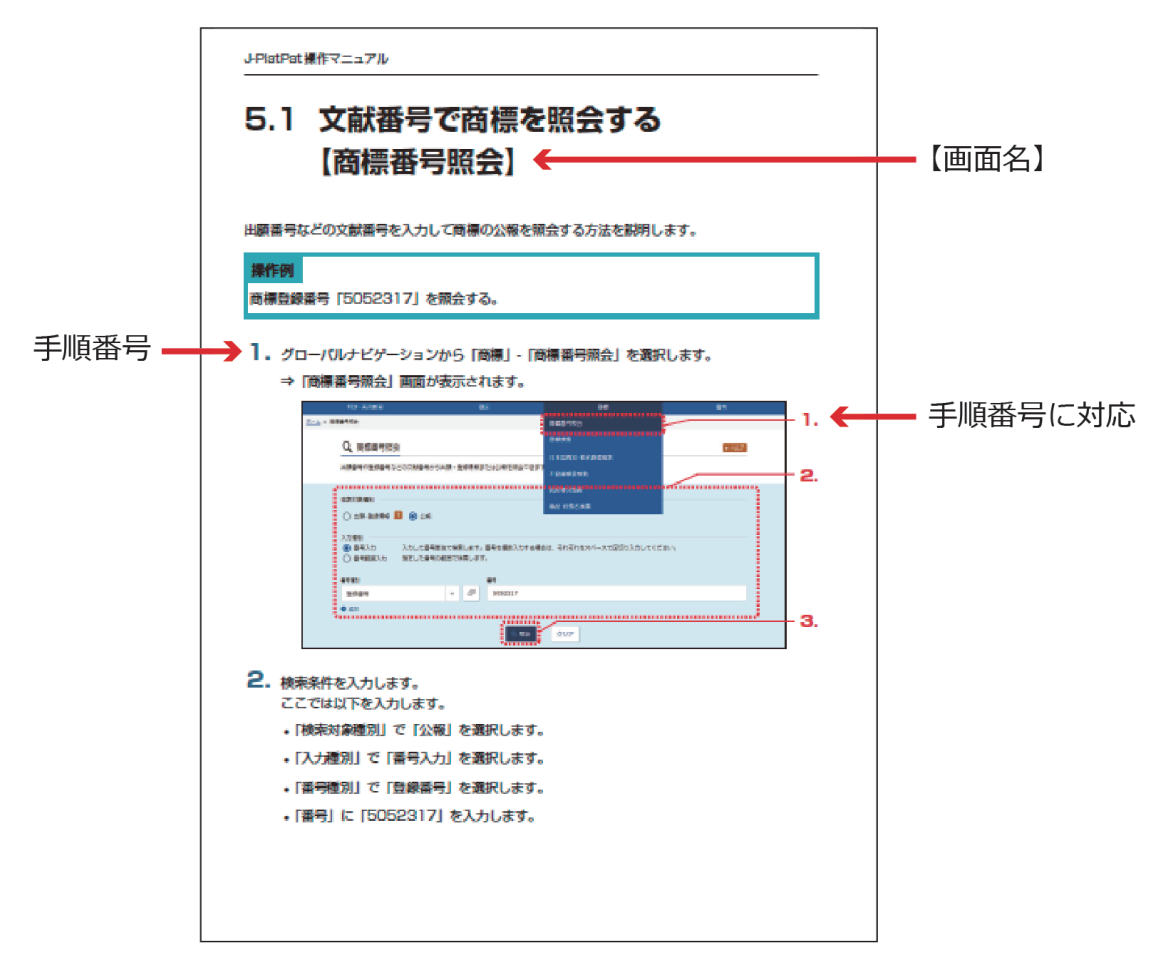

本書で使用しているマークは以下の内容を表しています。

◆**注意◆** には、J-PlatPat を利用される上で、注意していただきたいことを記載しています。

**ヒント** には、J-PlatPat を利用される上で、知っておくと役に立つ情報を紹介しています。

**操作例** には、操作説明で使用している例を記載しています。

には、「付.C [用語集」\(](#page--1-0)P.135)への参照案内を記載しています。

本書で記載している商標については以下のとおりです。

- Microsoft、Windows、及びExcel は、米国Microsoft Corporation の米国及びその他の国での商標 又は登録商標です。
- Adobe、Acrobat、Reader、及びAdobe Reader は、Adobe Systems Incorporated (アドビ シス テムズ社)の米国ならびに他の国における商標又は登録商標です。
- その他の会社名、製品名などは、各社の商標、又は登録商標です。

## 画面例について

本書で使用している画面例について、以下の点にご留意ください。

• 本書では一般的なパソコンのディスプレイで表示した場合(幅1080px 以上の場合)の画面を 画面例として使用しています。 なお、本書で使用している画面例は、実際の画面と一部異なる場合があります。

## 本書の読み方

本書は以下の順番でお読みください。

- J-PlatPat を初めて利用される方
	- (1) 「第 1 章 [J-PlatPat](#page--1-0) とは」(P.13)
	- (2) 「第 2 章 [共通の操作」\(](#page--1-0)P.23)
	- (3) 法域別サービスメニューの操作
		- 特許・実用新案の場合「第 3 章 [特許・実用新案の操作」\(](#page--1-0)P.53)
		- 意匠の場合「第 4 章 [意匠の操作」\(](#page--1-0)P.83)
		- 商標の場合「第 5 章 [商標の操作」\(](#page--1-0)P.97)

## PDF の参照について

PDF を参照するには、Adobe® Acrobat® Reader などのPDF ビューアが必要です。 操作については、お使いのPDF ビューアのマニュアルをご参照ください。